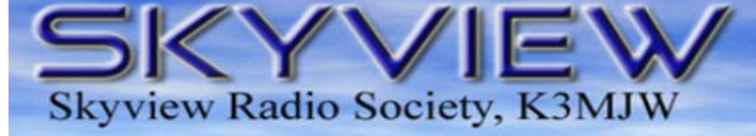

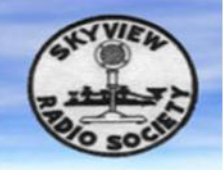

# **Q5er – The Official Newsletter of the Skyview Radio Society**

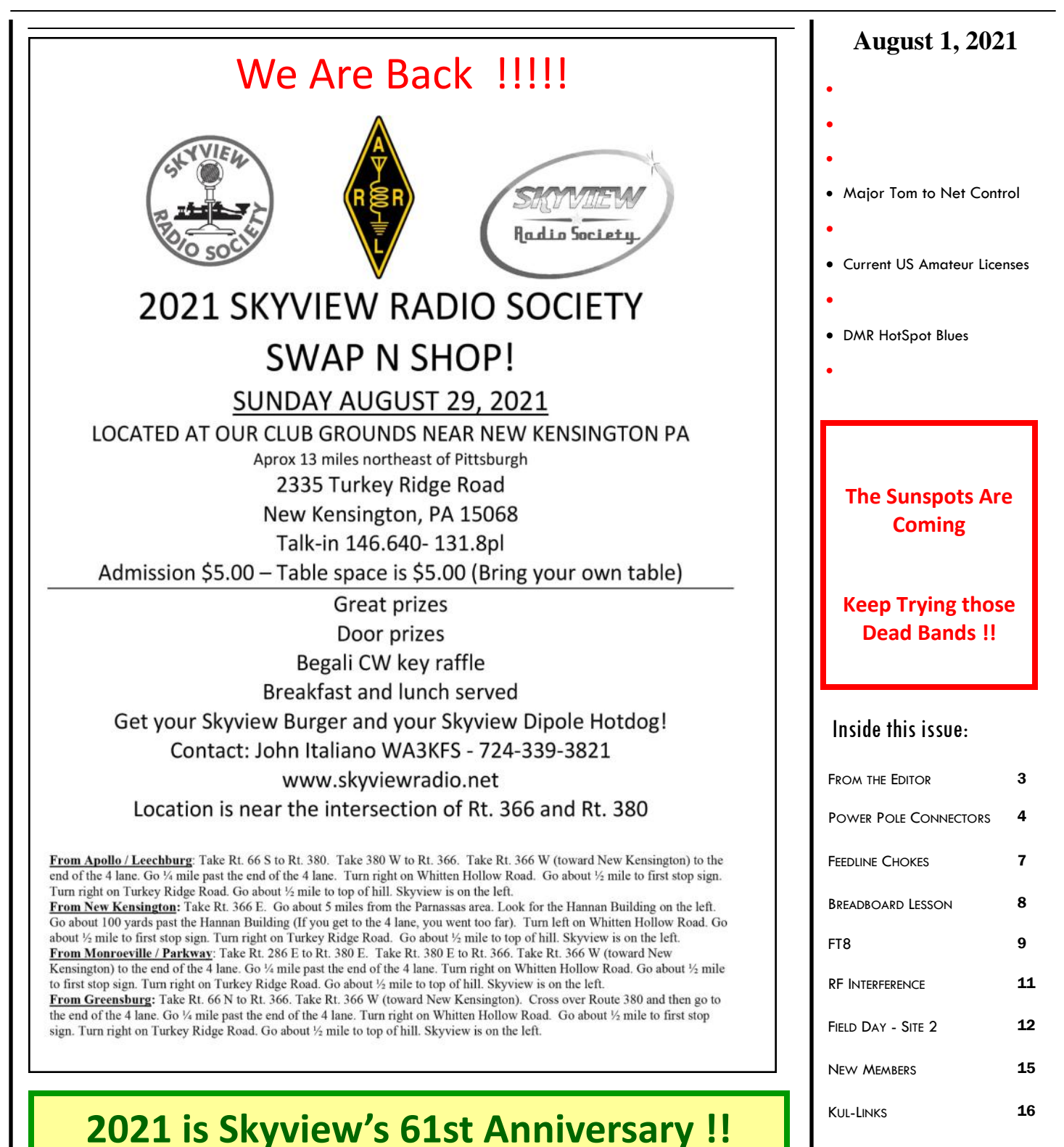

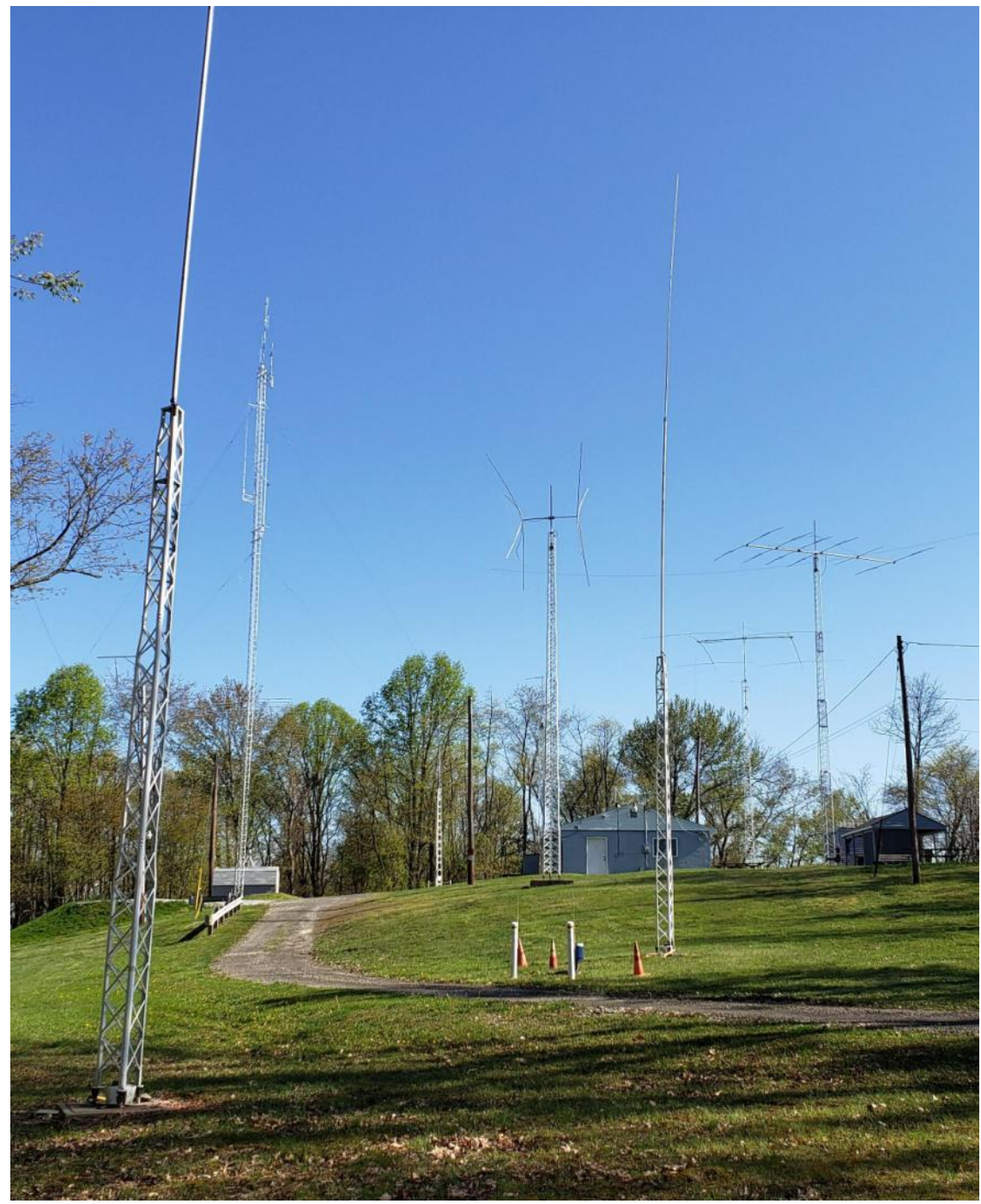

**The Skyview Radio Society Clubhouse is the "Every Tuesday Place" . . .** 

Something is going on at 'the joint' each and every Tuesday evening, from about 1900 hours to whenever. See the general schedule of Tuesday events on the Skyview Web Page: <http://www.skyviewradio.net> For the latest up-to-date plan, check the Groups.io Reflector at : <https://groups.io/g/K3MJW>

Directions are on: <http://www.skyviewradio.net>Guests are always welcome !!

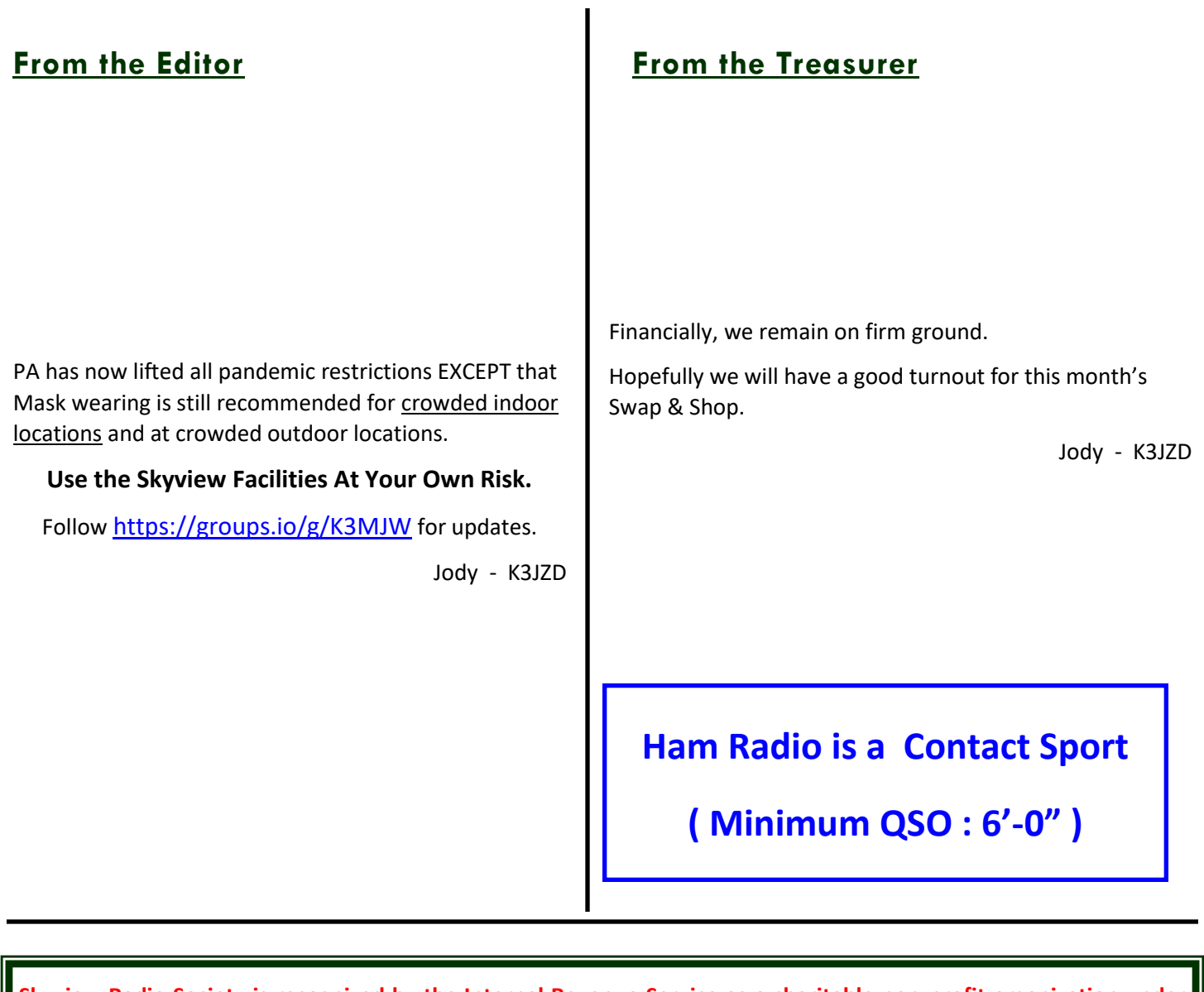

**Skyview Radio Society is recognized by the Internal Revenue Service as a charitable non-profit organization under Section 501(c)(3) of the IRS Code. Donations to Skyview are tax deductible to the extent permitted by law.**

Here is another one. Mainly because of the submitted articles

Not saying it is the last one that I will publish. But it could be . . . . [Jody - K3JZD]

*The size of your dreams must always exceed your current capacity to achieve them. ― Ellen Johnson Sirleaf*

## **Power Pole Connector Troubleshooting de Paul - WA9QXY**

Getting back into the hobby after a long idle period, I want to try some of the new technology. Power Pole connectors for DC power distribution may not be as alluring as some of the other stuff but it would fill a need in my new and growing shack.

I asked Cooky about it and he said he would step me through the assembly process, so I ordered connector parts and wire. At the end of the next Tuesday evening session at the club Cooky got the crimp tool and showed me how to crimp the connector and then click it into the plastic housing (I just looked up the actual name for the red and black parts). Worked great, looked very straight forward. I was Power Pole qualified.

A few days later I worked on some myself, crimped them at the club and was going to assemble them at home. That was my second mistake, I did not realize that I had already made the first mistake.

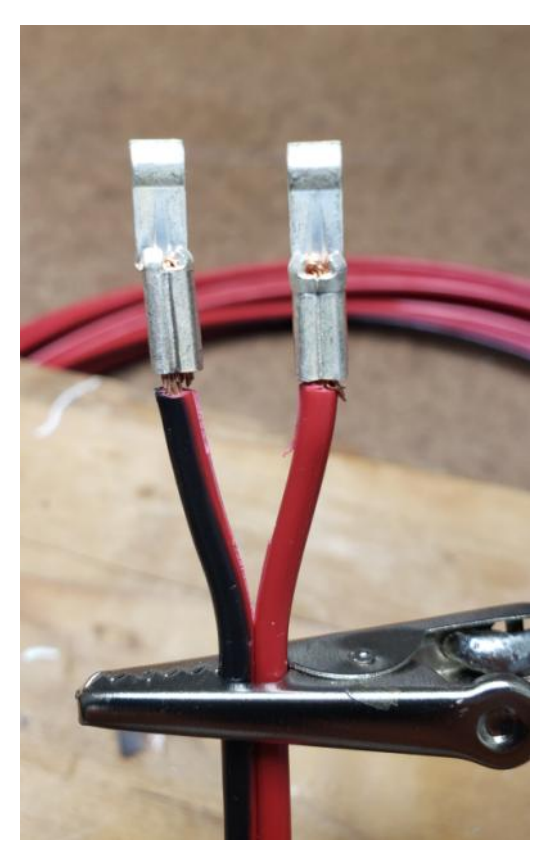

**Figure 1**

Figure 1 is a picture of two of the connectors I had crimped. The connector on the black wire is properly crimped and subsequently clicked into the housing as advertised. The one on the red wire must have been too far into the crimp die. It was not shaped properly to click into the housing.

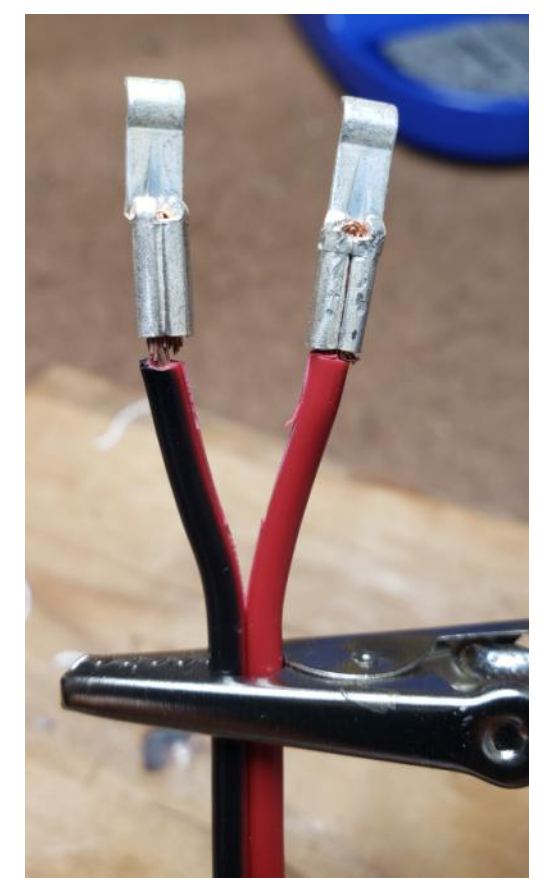

**Figure 2**

Figure 2 shows the connector after I mangled it in my Granddad's metal vice until it fit (with encouragement). I also found that a crimp tool for a different connector will perform a similar mangle process. Fortunately, once the connecter is clicked into the plastic housing no one can see how bad the crimp job was.

I made several assumptions/mistakes:

- 1) I knew what I was doing,
- 2) Sliding the connector all the way into the crimp tool die should position it properly,
- 3) I didn't look very closely at my work, or better yet show it off to someone else and see how hard they laugh.

Sharp eyed observers will wonder why there are wire ends sticking out of the bottom of both connectors in the pictures and why there is so much space between the end of the insulation and the connector.

There is a good answer to the first one: I got two different wire gauges : 18 gauge for my small rig that only needs 2 amps and 14 gauge for everything else. But I only got 30 amp connectors (intended for 12 and 14 gauge wire). Cooky suggested doubling over smaller gauge wire to fit.

My lame answer to the second one is "I'm still learning".

There is probably a phrase like the woodworking adage "Measure twice, Cut once" that applies here, but I haven't come up with it yet.

73,

**Paul - WA9QXY**

**Power Pole Novice in Training**

### Current US Amateur Licenses

l

 Tech........427,003 Novice........7,995 General.....193,617 Advanced.....38,491 Extra.......158,603 Club.........12,499

Total US....838,208

 High........838,234 July 20, 2021

## POWERPOLE® CONNECTOR GENERAL INSTALLATION TIPS

Assemble the red and black plastic housings together correctly on the first try, they fit snugly and can be difficult to get apart. See the picture below for ARES /RACES standard orientation that the RIGrunneruses. Note that you can assemble the red and black insulated housings in other ways for special applications.

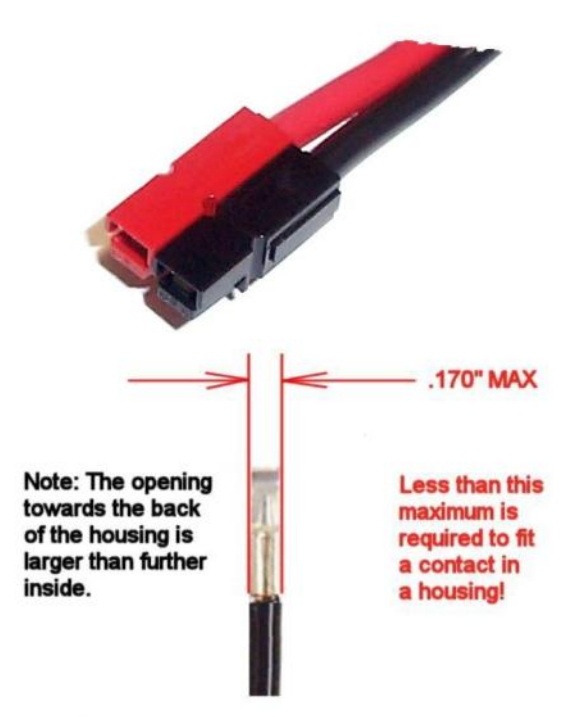

### YOU WILL NOT BE ABLE TO INSERT THE **CONTACTS INTO THE HOUSINGS IF THEY ARE TOO** WIDE AFTER SOLDERING OR CRIMPING!

Do not use roll pins on Powerpoles? Some people supply roll pins with Powerpoles? Do not use them, they can and will fall out, and knowing Murphy, right in to your new radio causing smoke! Anderson does not supply or recommend roll pins . We spoke to Anderson about this concern and they said that they recommend using a cyanocrylic glue, Crazy Glue, to hold the connector bodies permanently together. N9EF suggests a bit of silicon glue injected in to the hole between the red and black housings. He says it holds them together quite well but they can be separated if needed

### *de ARRL*

### **Keeping RF Out of the Shack – Feedline Chokes de Don - WA3HGW**

A few years back I replaced a home-made fan dipole with a MyAntennas EFHW 80-10 half wave end-fed wire antenna. The fan dipole was mounted on a chimney mount mast. The new end-fed antenna transformer is mounted at about 28 feet up on the tower on the back side of my house. The wire extends to a tree out the back of the house. At the top of the tower is a Mosley TA-33 triband beam.

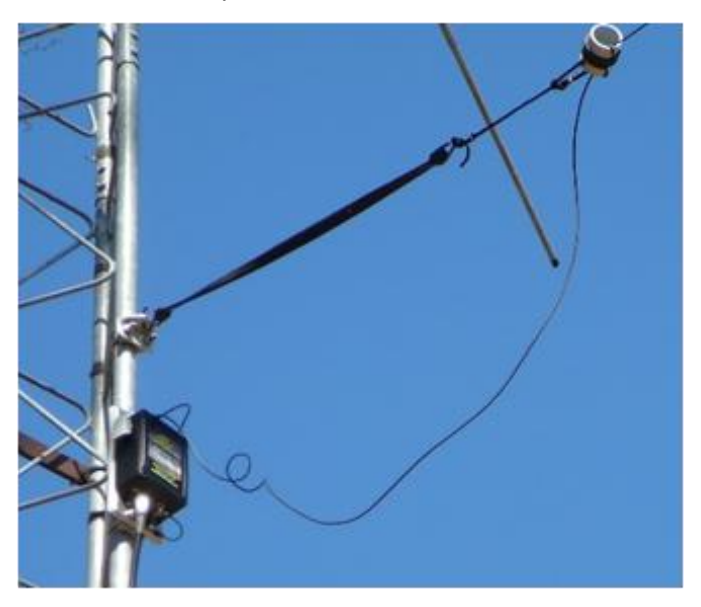

The end-fed wire reduced both the interference into and out of the AC power lines that I had experienced with the fan dipole. I have been pretty pleased with this end-fed antenna's performance, with one exception. A problem occurred when operating with high power. This showed up in the most inopportune time: right in the middle of the November Phone Sweepstakes last year. The setup is an Icom IC-7610 into an Ameritron AL-80B amplifier. For logging I use the N3FJP program, which reads band data from the radio.

I had been operating on 40 meters with no problems. At one point I decided to move to 20 meters using the TA-33 to see what contacts I could snag there. On 20 I was seeing some effects of RF in the shack, with some cross-hatching on the computer monitors, and on at least one frequency the main monitor would blank out when transmitting. It would immediately come back on when the transmission stopped. I thought that was

just a bit of an annoyance until I saw that my logging program said I was still operating on 40 meters! I'm not sure how many of those 20 meter contacts were logged as being on 40 meters. OOPS! It seems the radio to computer USB connection stopped working. Powering the radio off and on restarted the connection. I was pretty careful to check the band reading on the computer after that.

After the contest, I realized I need to address the problem. It looked like a typical common mode problem of RF flowing back into the shack on the outside of the coax. I do not have a feedline choke, or choke balun, on either the TA-33 or the end-fed wire.

It was time to correct that deficiency. Oddly enough, the directions for the Mosley TA-33 recommends to *NOT* use a 1:1 balun on their antenna. They say just connect the coax directly to the driven element. There seems to be some debate on this in the ham discussion boards though. By the time I was ready to make the modifications it was winter, and I wasn't prepared to climb the tower and work up there in the cold weather.

My decision was to install ferrite bead common-mode chokes on both coax lines at ground level where they enter my lightening protection box on the outside of the house near the base of the tower. That might not be the ideal location, but it was easy to do on one of the warmer late winter days.

I ordered 50 of Fair-Rite #2631102002 mix 31 ferrite beads from Mouser Electronics. The bead dimension is 12.8mm I.D., 25.9mm O.D. and 28.6mm long. They are a nice fit for the RG-8 coax feeding the beam and the LMR-400 feeding the end-fed.

One problem with ferrite beads in general is they are not usually marked. You usually can't tell a mix 31 from a mix 61. My solution, so I could remember what was used years later, was to purchase a paint touch-up marker from Auto Zone and write the mix number on each ferrite bead.

Since these beads are pretty large, I didn't want them stacked directly against one another. That could make the stack pretty stiff when heat-shrink tubing was used to hold them together on the coax. To add flexibility to the choke, I made cushioning washers to place between each bead.

I had some closed-cell foam shipping bags to use for making the washers. I found a piece of old aluminum tube close to the O.D. of the bead. I filed the end sharp and punched out a bunch of foam disks. Then I found a

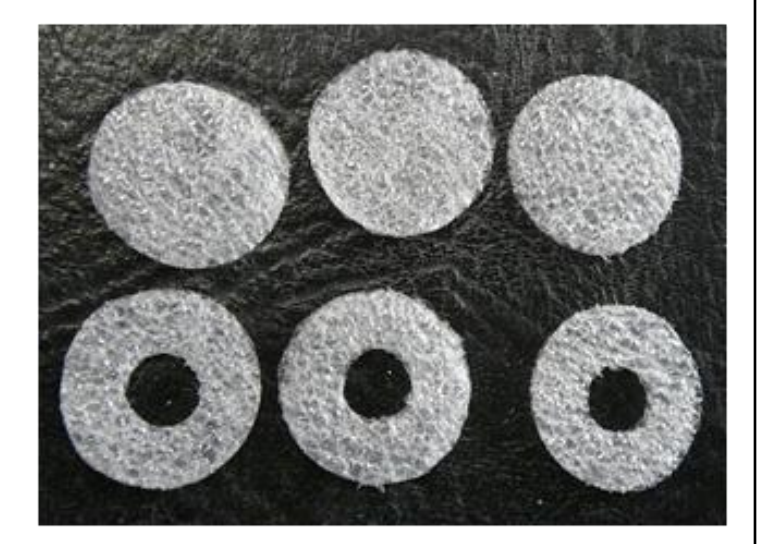

piece of tube slightly smaller than the I. D of the bead and punched out holes in the center of the foam circles. The foam disks are only about 1/16 inch thick, so I used two between each bead in a string of 22 beads per coax.

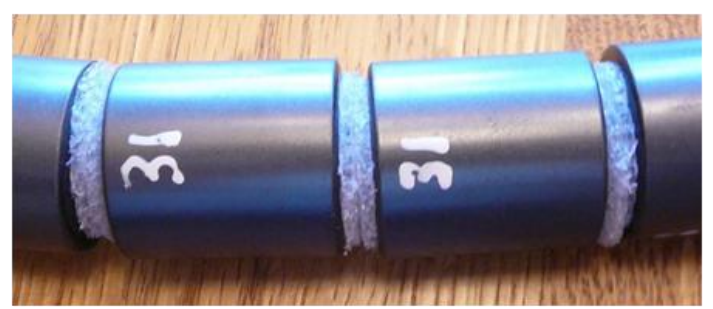

This gives some space between the beads, and the foam is easily compressed to keep the beads tightly packed, but still flexible.

So far, I no longer see any sign of RF on the computer. The real test will be next Phone Sweepstakes when I'll be searching and pouncing all over the bands. I'll still be keeping my eye on the band indication on the computer though.

**Don - WA3HGW**

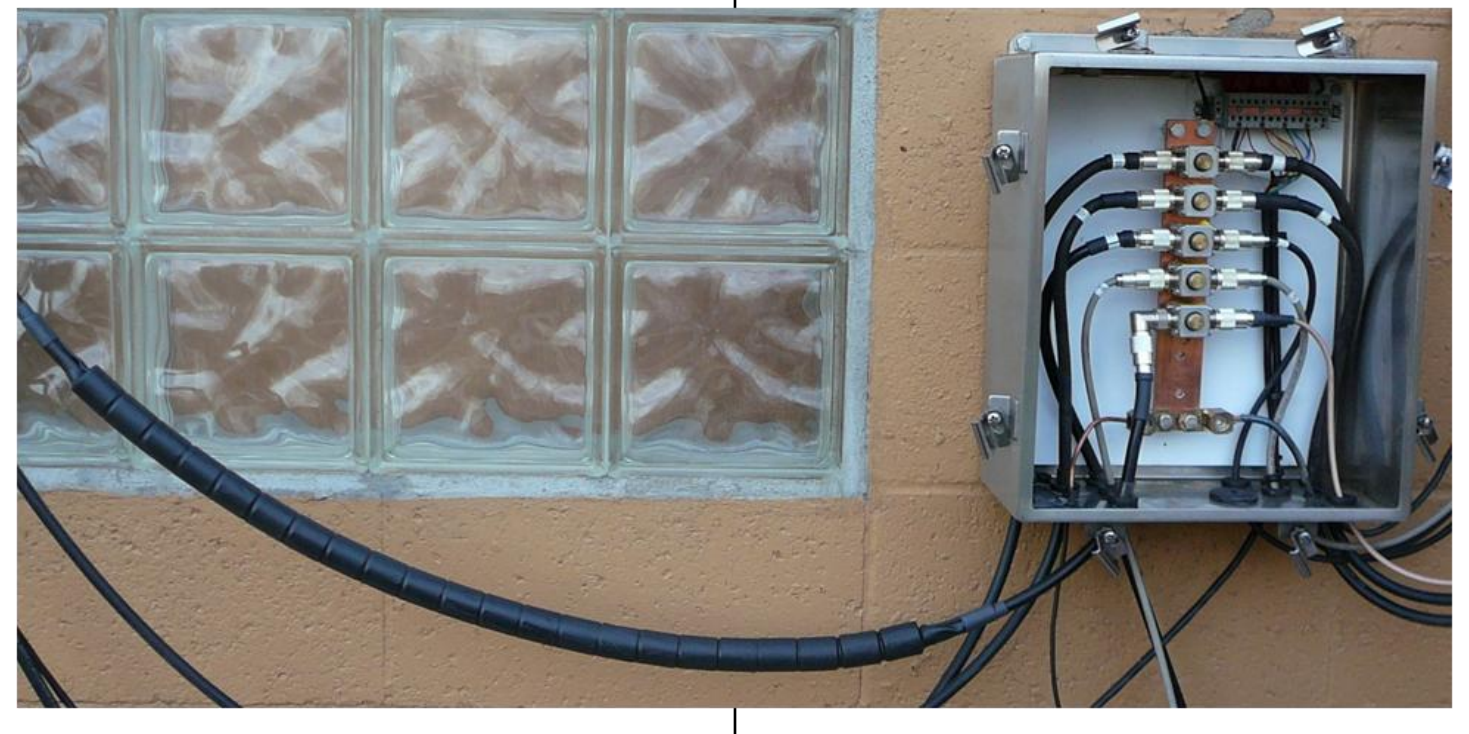

## **Breadboarding Lesson de Jody - K3JZD**

I usually breadboard any circuit to verify that it is working as expected prior to committing to any kind of a permanent build. I use solderless breadboards.

I have been tinkering with a circuit that uses a Seeed XIAO microcontroller to count pulses on an interrupt driven GPIO Pin. My goal is to be able to count the incoming pulses for a one second period, at frequencies between 5MHz and 40MHz.

I was getting really inconstant pulse count totals. Even at the lowest input frequencies. Whenever I used a scope to look at the signal at the Seeed's Input Pin, I saw a whole lot of unexpected variance and instability in the frequency of the incoming pulses.

Once I realized that any hand movement anywhere around my breadboard was affecting the incoming signal, it hit me that all of those jumper wires that were carrying these high frequency pulses were probably acting like antennas. Like maybe there is reason why we put pulsing signals that are in that frequency range into shielded coax cables??

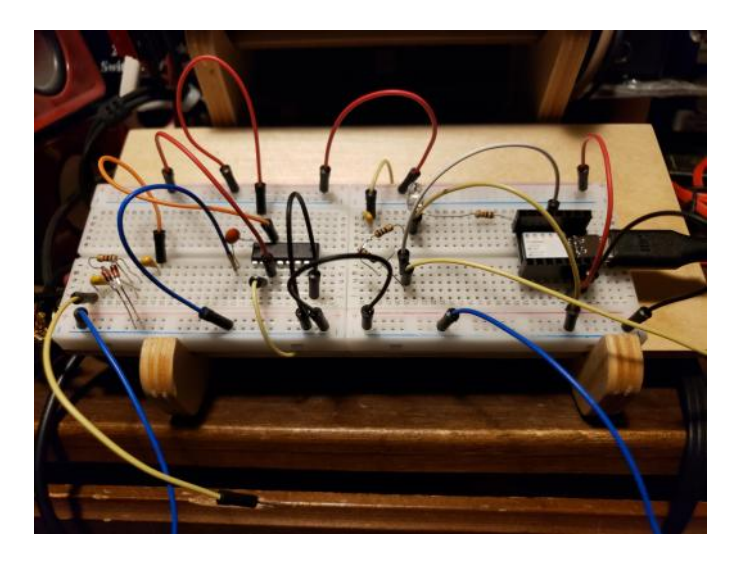

So I redid my breadboards circuit using short component leads and short connecting wires that ran close to the board. It takes more effort to do it that way. But it made a huge difference. The stability of my circuit was greatly increased. Hand movement above the board now had very little impact. Lesson learned.

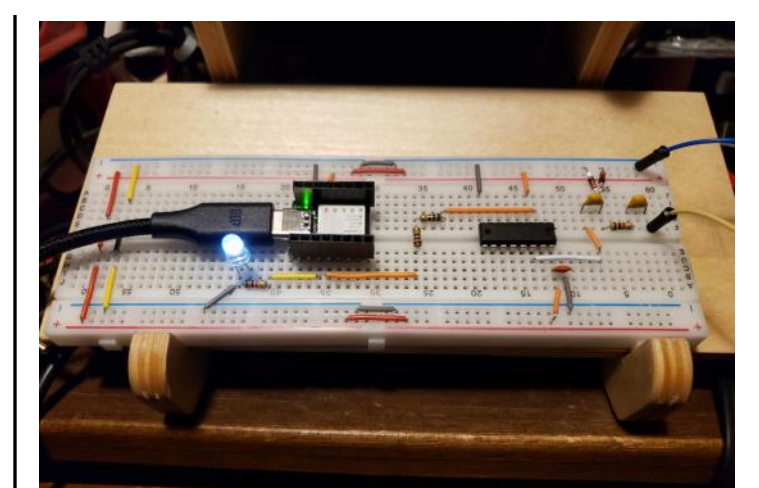

The 48MHz Seeed XIAO microcontroller I was using was not able to keep up with the higher frequency pulses that I was feeding into it. It got overwhelmed by incoming pulses that were over 8MHz. I added in a Divide By 8 chip ahead of the Seeed microcontroller to get the incoming pulses down below 5MHz. Breadboarding makes doing changes like that that pretty easy.

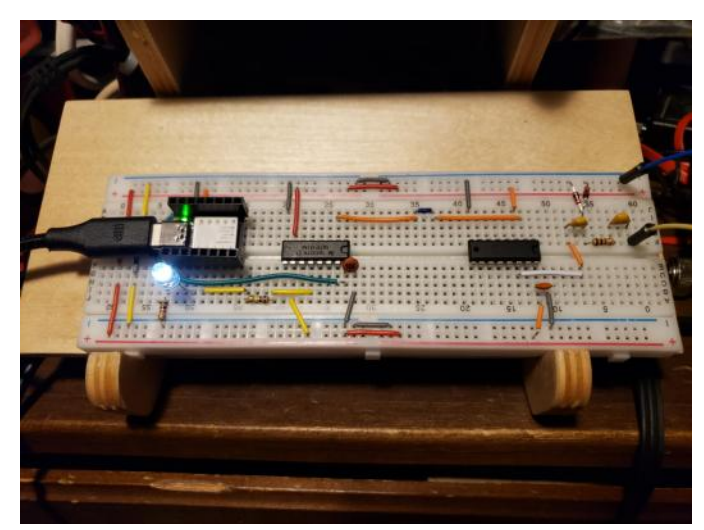

I may try experimenting with a Teensy 4.1 microcontroller next. The Teensy 4.1 runs at 600MHz and has some 'Fast GPIO Ports". Might not be fast enough, but it's worth giving it a try This is not a critical need – it is just something that would be handy to have. But these microcontrollers are inexpensive and it is educational.

Jody - K3JZD

**FT8 de Cooky - WC3O**

What can you say about FT8. It's a weak signal mode developed by Dr Taylor, a Nobel award winning scientist. FT8 has taken over the bands. It is now used by MANY hams for ordinary contacts and DXpeditions and contests and special events and more. This mode came in handy at the bottom of the sunspot cycle, allowing regional and DX contacts with a minimal station, or a maximal station for that matter. While staring at a blank band scope there is forever a bump on the FT8 frequency.

Often enough it may seem like I am picking on FT8 users. Well, ok, I am. If you tune across the FT8 frequency and there is a S9 signal there, guess what? That would also be an S9 signal in any other mode too! In my mind, it seems like there might be more interesting things to do in ham radio than click on a callsign and wait for the contact to finish. After that, do the same. Personally, I don't understand.

People have said to me that what's the difference between this and WC3O contesting? Touché. You have a point. But there is much more to contesting than just repetitious contacts. If you don't think so try participating in a contest and compare your score to a seasoned contester. You'll find they ran rings around you. That's a skill. It actually a whole skillset.

But is Bob picking on you because he wants to pick on you? Oh hells no! I'm trying to get people to understand what they are missing out on while they're clicking on callsigns and waiting.

Today is Saturday, July 10th. I'm hanging out at the house today. My home station. Not bad, but nothing fancy. Despite the IARU contest being on I decided to get on 20 meters phone and call CQ. After calling CQ numerous times no one coming back to me. Then I squinted at my radio. I'm on lower sideband you dumpshit! OK let's try this again… Now on UPPER sideband I call CQ.

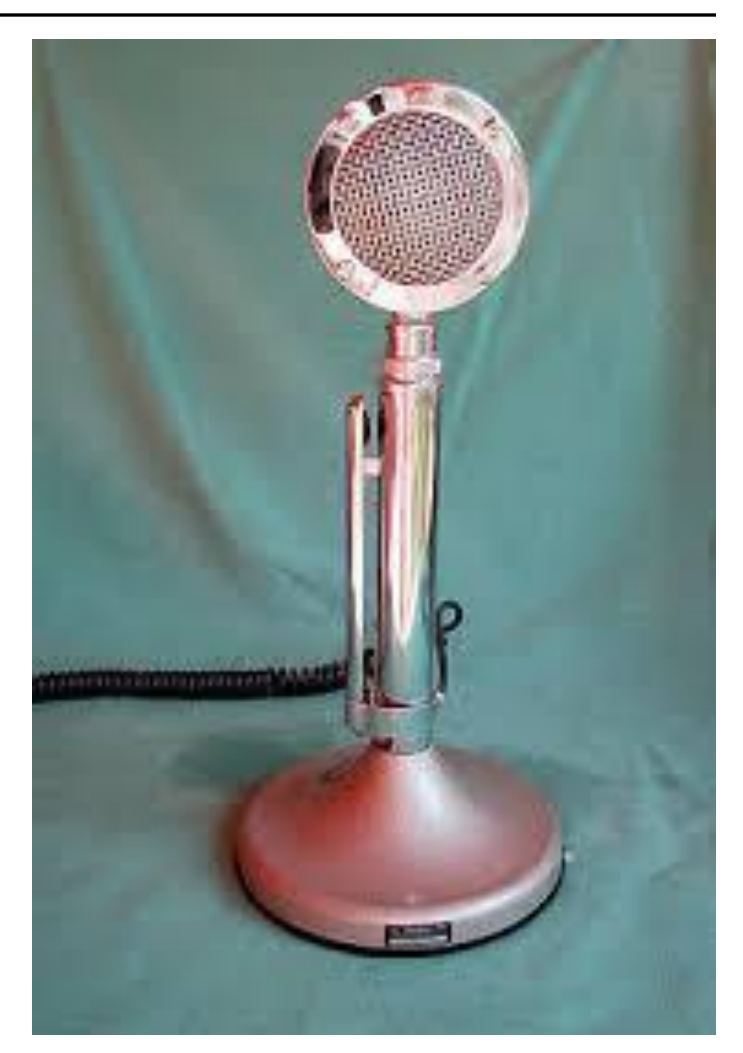

I talked to Jon, KE8PYZ. Jon lives in Michigan and is pretty new to ham radio. He's running an IC-7300 and a vertical. He tried participating in Field Day but storms killed the event for his club so he went home and participated in Field Day from his home. There was much more to the contact until his signal faded and contesters encroached.

Who called my callsign after Jon cleared? None other than K9EID, Bob Heil! He was listening and thought he would chime in and we talked about a great many things. Did you know he sold his Ozark property? He is setting up a new home studio and has done MANY presentation for clubs around the country and around the world. We talked about KDKA and building things. We had a great conversation.

Then KC9GYG called me. Gary was listening and just wanted to say hello. He was using a Buddipole antenna. We talked for a bit. I told him the Bloodipole story. We laughed, we cried. He was pretty weak so we ended it.

Then VA3ECO called me. Chris was calling me from a kayak in Canada! They had some competition going where you paddle for a mile, make 5 QSOs then paddle for another mile, make 5 QSOs. I forgot to ask him what he was using for an antenna. He needed to make more contacts so he moved on.

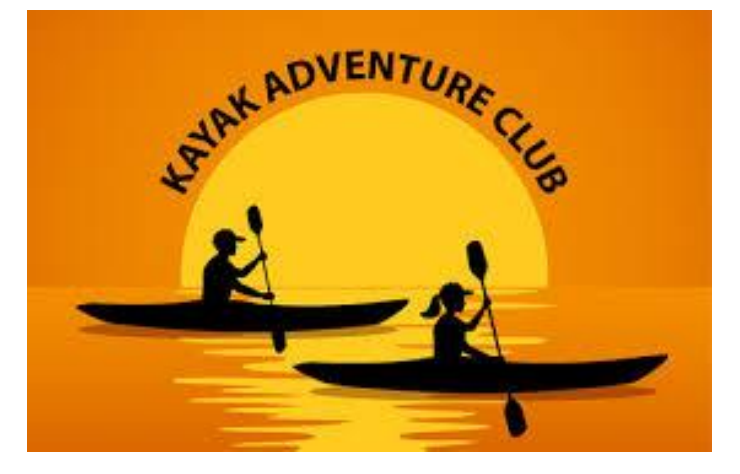

Then KC3RPP right here in Natrona Heights chimed in. I said hello Bob. He said hello Bob. We chatted for a time Then KJ4LAB stopped by when I got back. Steve was listening earlier and we talked a while. On his QRZ page there's a picture of Steve standing at a Pentagon podium. Steve likes to op portable. We talked about bioenno batteries and FT-817s and end-fed antennas and more much more.

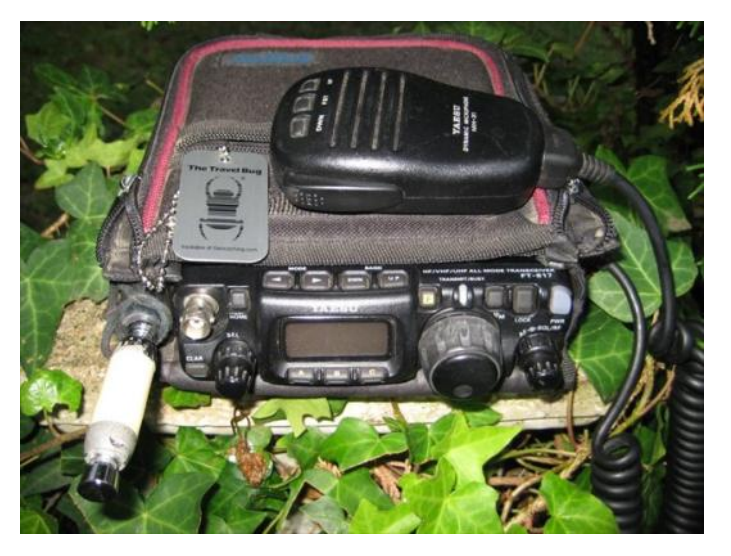

So, while I was doing all this on 20 phone, others were clicking on callsigns and waiting for the QSO to end. Do you see what I am saying? By being stuck on FT8, a weak signal mode that many people use 100 watts, 600 watts, 1500 watts, I was having such a GREAT time talking to interesting random people. It all started with a CQ. (On the right sideband…)

### Lower sideband

Lower sideband (LSB)--The common single-sideband operating mode on the 40, 80 and 160-meter amateur bands. Upper sideband (USB)--The common single-sideband operating mode on the 20, 17, 15, 12 and 10meter HF amateur bands, and all the VHF and UHF bands. It's a historical oddity.

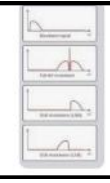

I invite you to plug in your microphone and re-discover amateur radio. It is ALL about the people that you'll meet. We are on the cusp of a shiny new solar cycle and adventure awaits you. Not kidding, it really does. Shut off the cluster, take your hand off of the damn mouse, find a quiet spot on the band and call CQ. You have NO IDEA who will come back to you, but I assure you it will be memorable.

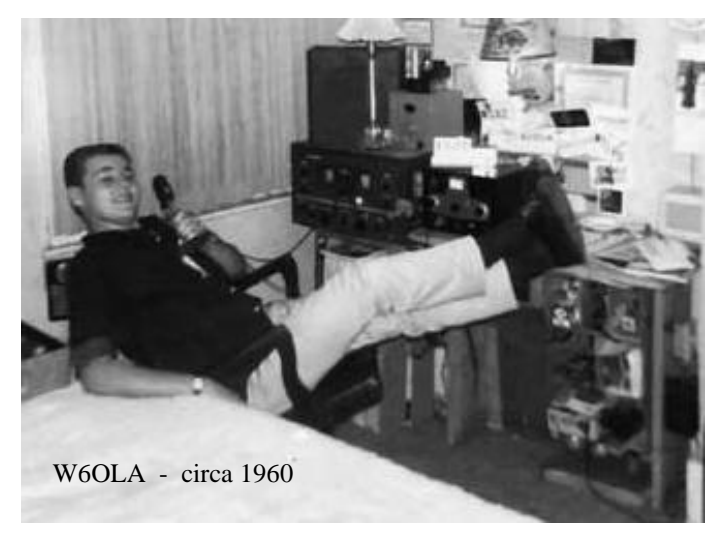

BTW the same day I was fiddling with FT8 at home trying to get a grip on what the problem might be with FT8 on the Green station at the clubhouse. I worked Chuck, W3YNI! I have no idea what Chuck was up to today. I just clicked and waited for the QSO to be over.

That's what I thinks anyways.

Your humble Radio Officer Cooky

## **RF Interference de Don - WA3HGW**

As some of you know I dabble with old British cars as well as ham radio. My fun cars reside in the garage all winter to avoid the salty Pittsburgh winter roads. (The same thing goes for K3JZD's motorcycle.) To keep the battery charged while in storage, I used a small "brick" type battery trickle charger for many years.

Since it was a sealed and potted unit, I have no idea what was inside. Given the size and weight, I doubt it was an analog circuit, and therefore assume it was a switcher of some sort.

The main thing was, it worked well and didn't cause any interference to my radios. But, it died this year and needed to be replaced.

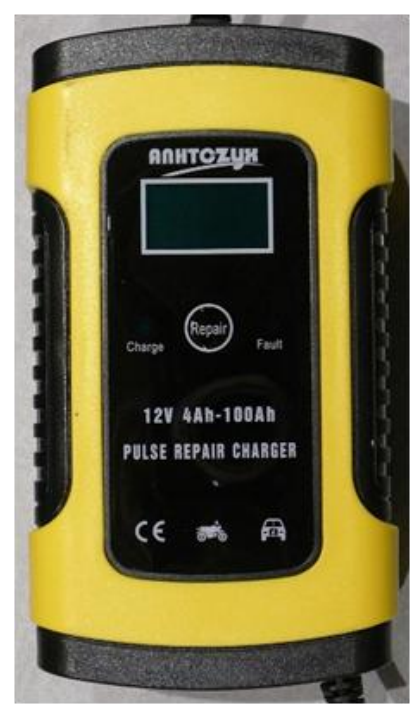

Searching Amazon, I found a huge number of battery chargers and maintainers for sale. The price ranges were also wide spread. Being a typical ham and old car enthusiast, I selected one at the lower end of the price range. With hindsight, a big mistake.

The one I bought was Anhtczyk brand, made in China of course. This same model is sold under a variety of names on Amazon

DANGER WILL ROBINSON!

and probably elsewhere.

Once I hooked it up, I found wide band noise well over S9 on all bands up to 10 meters. It did work OK as a battery charger though, so I just unplugged it whenever I was using the radio.

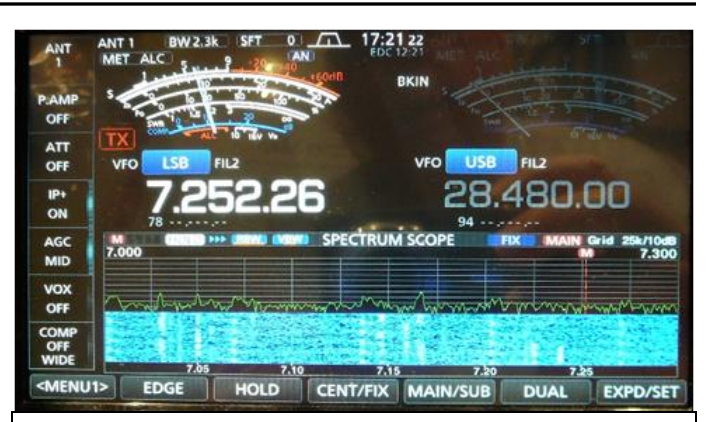

My typical S5 to S6 noise level on 40 meters. Around 1 PM in early July 2021.

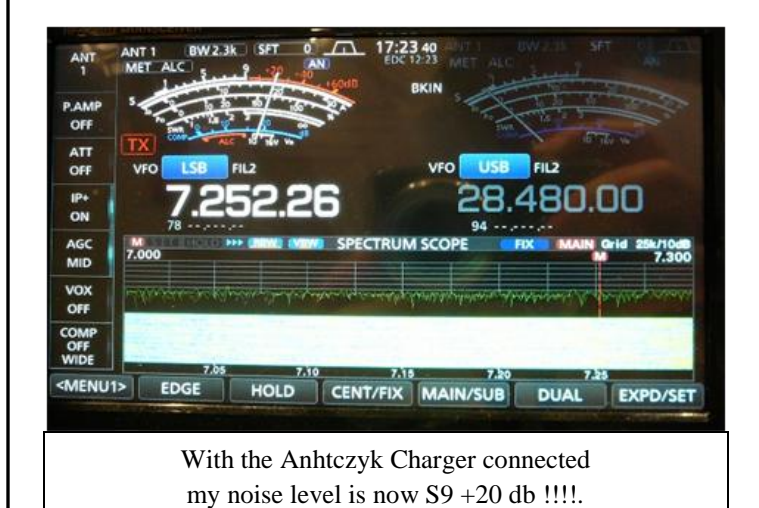

Coincidentally, I just received my June copy of RadCom magazine from the RSGB (Radio Society of Great Britain). This same battery charger under the BUDDYGO brand was featured in their monthly EMC column. They reported the same level of interference that I experienced. Both mine and the unit in the RadCom article were CE marked. Mine also did not have any FCC markings or notices.

This is another case of you get what you pay for. It was only \$23, so I think it will be going in the electronics recycling bin. Now I need to find a replacement which is electrically quiet. I'll bet it will be difficult to find an analog based trickle charger. Maybe it's time to break out the soldering iron and get building!

Don Stewart WA3HGW

**Major Tom To Net Control de Paul - K2PMD**

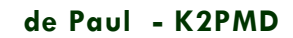

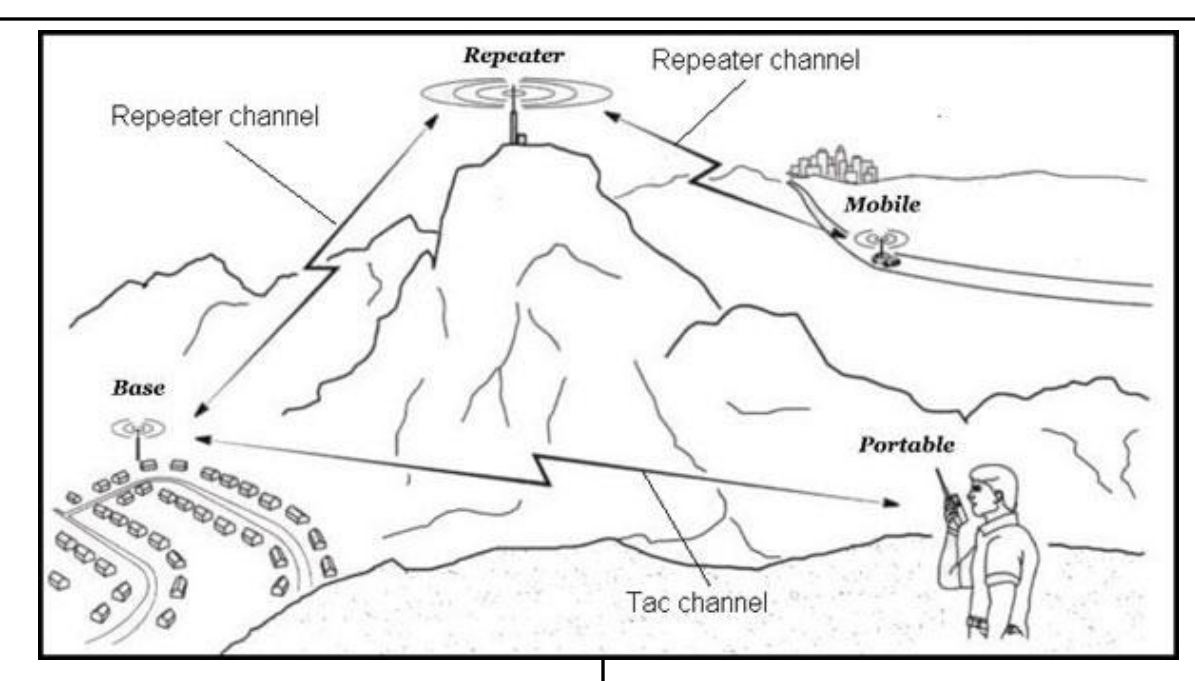

I have been licensed for just over three years now, and I am thoroughly enjoying this hobby. I have been having fun lately testing out different antennas, learning new digital modes, operating portable and QRP, and watching YouTube videos to learn more about the hobby. I might have to go to a ham operator rehab someday since I am spending way too much money on all the cool new radios and ham related gear.

One of the things I do regularly that doesn't cost any money is check into various local nets each week. Even though I work full-time, am involved with numerous family activities (I have three teenagers), and also volunteer with a few non-profits, I still find time each week to check in with my brother and sister hams. I really am grateful for all the nets we have in this area, and, of course, all for those great folks who volunteer to be net control.

There are several good reasons to check in to ham nets as often as one can. For one, it will help you maintain your ham enthusiasm. We also get to hear about the cool things that other hams are doing. I have learned so much from more experienced hams. Nets can be a good way to have a bunch of "elmers." Also, how else will you know about the dates of the various ham fests, trainings, special events, contests, and also celebrate birthdays and honor the lives of Silent Keys. Nets are a simple way to stay connected with what I believe is one the nicest group of people in the world: amateur radio operators. And if that is not enough, what easier way is it to regularly ensure that your equipment is in good working order.

Though there are more nets that I have checked into over the past few years, here is my regular schedule: On Monday, I check into the Breezeshooters, the biggest local net, and make sure my main HF rig is working well. On Tuesday night I check into the PA State Wide DMR net. On Wednesdays, I sometimes check into one of the public service nets, and on Thursdays, of course, you'll find me on the Skyview net (which I can check into by Echolink if I am traveling). On Fridays, I talk with my good friends, Eddie (KB3YRU) and Andrew (KC3JCD), on the Monessen repeater, and, finally, on Sunday nights, I participate in the PA State Wide Fusion Net.

If you can't get up to the clubhouse (I can't regularly), or you can't do a lot of public service or portable ops, you can certainly check into one of the many nets in our region once or twice a week. So, what are you waiting for? We really want to hear you and your callsign on the air!

Paul Dordal - K2PMD

## **Skyview Field Day Site 2 de Jody - K3JZD**

Skyview typically operates Field Day from two different locations. K3MJW is used at the Skyview Clubhouse. See the Skyview Facebook page for the K3MJW pictures

W3GH is used at N3TIN's QTH in Allegheny Township. The W3GH operation is more casual than the K3MJW operation, making it more enjoyable for some.

According to Dave - N3TIN, trying out different types of antennas and different antenna positioning each year is a goal. Dave sets up the field day stations in his garage for weather protection. However, batteries that are recharged from a generator when required are used

While I did not operate this year, I stopped by the W3GH operation on Sunday morning to see how it was going. However, I picked a bad time to visit as several of the participants had not returned yet. See Skyview Facebook page for pictures of the whole W3GH Crew

Dave's wife made custom tee shirts for the W3GH Site participants :

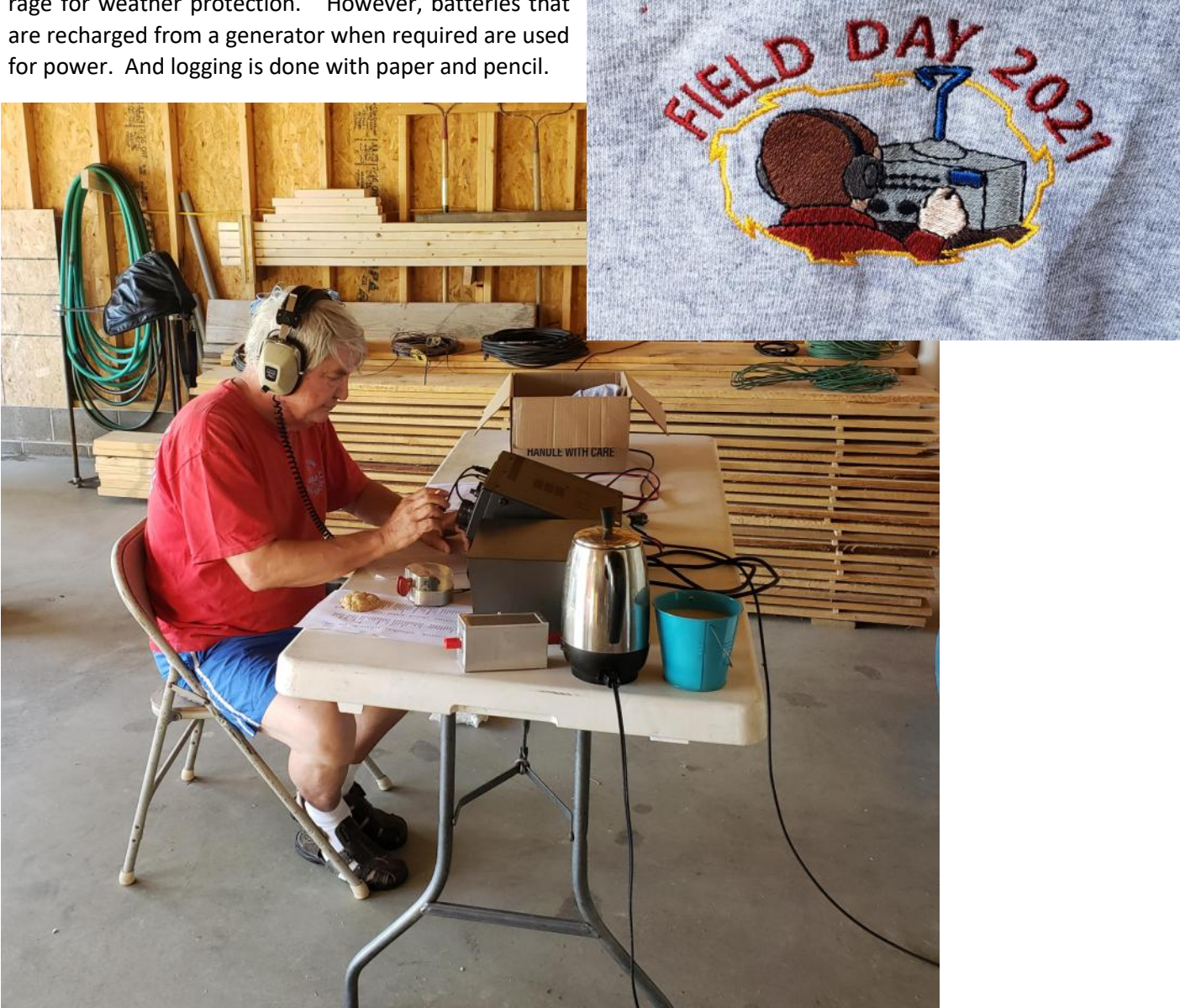

John - WA3KFS manning the W3GH CW station

## **DMR HotSpot Blues de Jody - K3JZD**

Guess what? DMR Radios that work through a HotSpot have suddenly quit working.

You can watch your pi-star Dashboard all day, and you will never see it update. And you can key your radio all day, but no one will hear you.

If you have a DMR HotSpot , then you surely know about Brandmeister, the outfit that ties this whole networked DMR blob together.

Well, very recently Brandmeister decided that all Hot-Spots need a Security Password. If you do not have a Security Password setup, then your HotSpot gets dumped off of the DMR network.

With kazillion parameters and things that can go wrong with networks and hardware, it is tough to figure out where to start looking. If you asked Google first, before you started messing with anything, you did good. You found out about this new Security Password stuff.

Now I have a 'JumboSpot'. It is one of the many types of HotSpots that are out there. My little JumboSpot runs the "pi-star" star software in a small Raspberry Pi computer that has a MMDVM Modem "Hat". So, what I am talking about from now on is relative to my configuration. Your mileage may vary.

I went to Brandmeister.com and found what I expected to find - my HotSpot was 'Off-Line'. I found where I could add in my HotSpot Security Password. I added it add did a Save.

Next I went though all of the configuration stuff on my pi-star looking for where I could enter that same Hot-Spot Security Password. Never found it. I had to 'Upgrade' my pi-star software to get that parameter.

Surprise: Their idea of upgrading is for you to download a new SD Card Image and flash that image onto your HotSpot's SD Card. Not my idea of an 'Upgrade', because that puts you back to square one as far as all of your pi-star configuration goes. Kind of like a MS Windows 'Restore', where you lose everything on your hard drive and end up with a like-new computer.

But, I did not see any way around it. Here is how I approached it. I did not want to do all the trial and error on the pi-star settings all over again. I wanted to reuse them. I could not see any way of printing out a copy of my pi-star configuration data.

So I used the MS Windows 10 'Snipping Tool" and created screen images of my pi-star configuration and pasted it into my word processor. Yes, I did it one screen full at a time. Was a pain, but it got the job done.

Then I downloaded the very latest pi-star image for my device from <https://www.pistar.uk/downloads/> and flashed it onto a shiny new SD Card. I set aside the SD Card that had been running in my JumboSpot rather than reuse it. Even though it is now useless for this purpose, I figured there might be some additional parameters on it that I might need.

Next came the chore of setting up that card for my network. One approach is to boot the JumboSpot with a keyboard and monitor and manually edit the network configuration file directly. I chose to use the approach defined here instead:

### [https://www.raspberrypi.org/documentation/configura](https://www.raspberrypi.org/documentation/configuration/wireless/headless.md) [tion/wireless/headless.md](https://www.raspberrypi.org/documentation/configuration/wireless/headless.md)

That worked well AFTER I remembered to run a command line utility called "dos2unix.exe" on the network configuration text file that I had created in Windows 10. If you do not do that, the file will be ignored whenever you boot your HotSpot and you will not be able to see it see it anywhere on your local network.

Once I had it running, I put in all of the configuration parameters from my saved images. And I added the "BM Security Password". Then all was good again.

This was not intended to be a detailed how to do it tutorial. It was intended to let you know why your DMR Hotspot may have quit working. And to suggest that if you have one like I have, it will take some doing to get it 'upgraded' and working again !!

Jody - K3JZD

# **Welcome New Members !!**

Welcome the following Skyview Radio Society Members who have joined us since publishing the June 2021 newsletter:

> **Sean Emery - K3SBE - Allison Park Andy Neil - KC3SDJ - Allison Park Jeff Poklembo - K3KR - Derry Greg Stark - NX8P– New Stanton Tom Whitby - KC3SKX - Delmont**

Remember that something is going on up at 'the joint' every Tuesday. Sign up for the K3MJW Groups.io Reflector to get the latest news and event announcements by email.

If you are a reader who is interested in becoming a Skyview member, then go to: <http://www.skyviewradio.net/>for information.

If you are a reader who is not yet a ham, and you are interested in becoming a ham, , then go to: <http://www.skyviewradio.net/>for information.

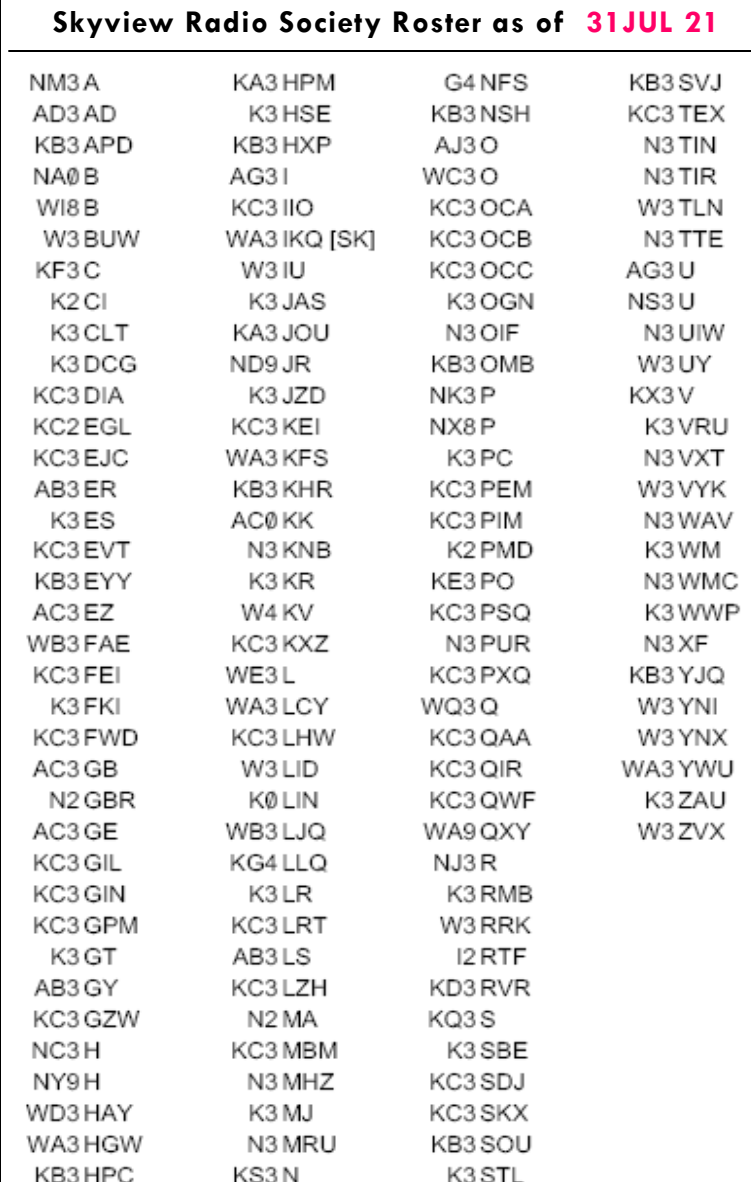

Notes: Only Call Signs are being published. Refer to QRZ.COM for more information. (Unable to publish those without Call Signs. )

![](_page_14_Picture_9.jpeg)

![](_page_14_Picture_10.jpeg)

### Q5er – The Official Newsletter of the Skyview Radio Society

## **Kul - Links Jody - K3JZD**

There is lots of stuff out on the Internet… Some of it can brighten your day. Some of it can educate you.

I can't really copy and past it all in here. But, I can point you at some of it . . . . .

**- - - Nothing this month - - -**

I'll consider any Kul - Links that you find. Email then to me at: K3JZD AT ARRL DOT NET They might just end up in the next issue

## **Previous Issues**

Previous Issues of the Q5er are available at

<http://www.nelis.net>

**Next Newsletter will be October 1, 2021 Closing Date For Submissions : Sept 15, 2021**

K3JZD AT ARRL DOT NET

# **Become Well Known Publish in the Q5er**

**The Q5er goes to other clubs and is available to all on our web site.** 

**Submissions to : K3JZD AT ARRL DOT NET** 

# **>>>>>> WARNING <<<<<<**

An Alarm System has been installed up at the joint. Do Not go in there on your own until you learn how to disarm and rearm it.

# **\*\*\*\* Skyview VE Testing \*\*\*\***

**For Testing Dates, See :** <http://www.arrl.org/find-an-amateur-radio-license-exam-session> **Time:** Usually 8:15 AM

**Location:** Skyview Clubhouse Meeting Room 2335 Turkey Ridge Rd New Kensington PA 15068-1936

> **Contact:** William C. Dillen (724) 882-9612 **Email:** [bdillen@comcast.net](mailto:bdillen@comcast.net)

**Please E-Mail or call to register!!!** While walk-ins are accepted, the exam session may be cancelled if no candidates are scheduled.

![](_page_16_Picture_1.jpeg)

Q5er Editor & Publisher: Jody Nelis - K3JZD

This newsletter may be freely forwarded.

Permission is granted to other Amateur Radio publications to reprint articles from this issue, provided the original author and *"The Skyview Q5er"* are credited.

email your comments and article submissions to: **K3JZD AT ARRL DOT NET**

![](_page_16_Picture_6.jpeg)

**That's Easy . . . . Come up to the Skyview Clubhouse on any Tuesday and ask !!!**

**All General Information about the Skyview Radio Society is at [http://www.skyviewradio.net](http://www.skyviewradio.net/)**

Subscribe to K3MJW **groups.io** reflector for All Current News & Activities : <https://groups.io/g/K3MJW> If you want to keep up with what is going on NOW, that is the place - have it forward msgs to your email

![](_page_16_Picture_10.jpeg)

**Is this how your dining room looks ?? Send in pictures of your Ham Shack**